# 1.研究概要

Java を使い関数電卓を作成する 使い関数電卓を作成する。関数電卓とい うことで、簡単な四則演算のみならず、多くの機 能を追加する。

### 2.研究の具体的内容

(1) Eclipse について

Eclipse とは、無料でダウンロードできる Java の統合開発環境である。Java コードの作成、編集、 実行、デバッグに関する基本的な機能が揃ってい る。

 しかも、Eclipse 本体の日本語化が可能で、英 語ができない日本人にも使いやすいので今回は Eclipse のバージョン 4.2 を使って電卓を作成す る。図 1 に Eclipse のロゴを示している 示している。

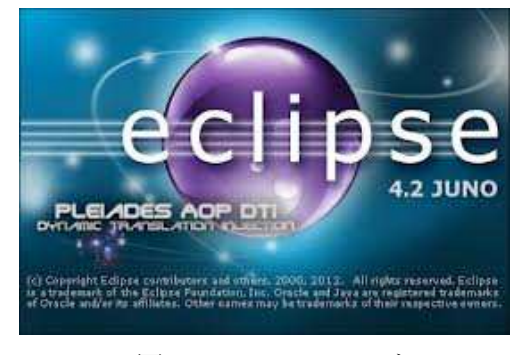

図 1 Eclipse のロゴ

### (2) Java について

Java は 1995 年に開発された言語で、構文は C と似ている。違いは、Java がオブジェクト指向プ ログラミングの考え方に基づいて設計された言 語であり、ソフトウェアの開発と保守の複雑さを 低減し、開発効率と保守性を高めているというこ とである。

Java で開発されたソフトウェアは Java 仮想マ シンで動作するため、OS に依存しないことも Java の長所である。

#### 富山 翔太 友村 元哉

(3) 電卓の作成

 まずはじめに、電卓のウィンドウを作成する ウィンドウを作成するた めに JFrame というサブクラスを使う というサブクラスを使う。図 2 にウ ィンドウだけを表示した例を示している ィンドウだけを表示した例を示している。

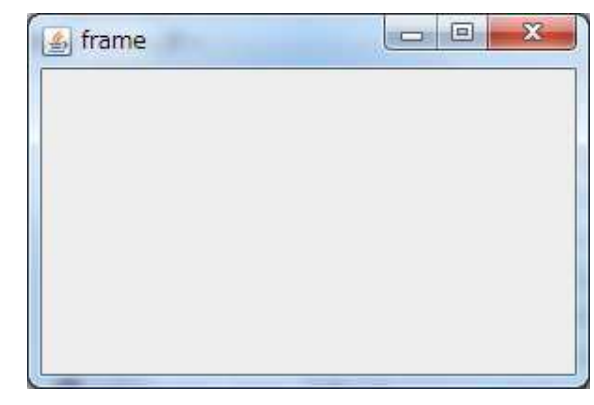

図2 ウィンドウ配置

 次に電卓のパネルを配置していく。 次に電卓のパネルを配置していく。パネルを配 置するために JPanel を使う を使う。フレームやダイア ログ上に複数のパネルを配置し、パネル内に部品 パネルを配置し、パネル内に部品を配置することにより、通常の Layout では表現 できないレイアウトを実現することができる。図 3 にパネルと部品を配置した電卓の基本形を示し を配置した電卓の基本形を示している。

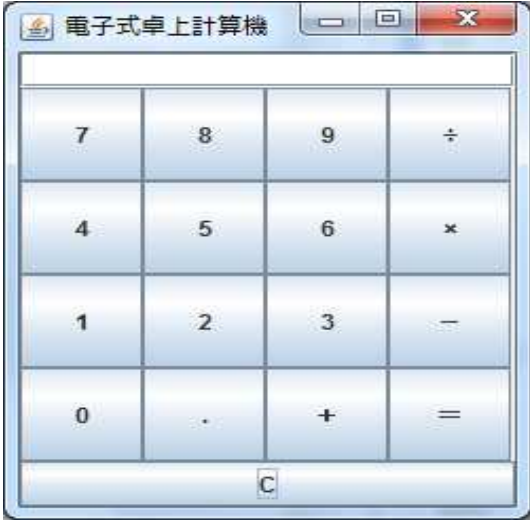

図 3 パネルと部品を配置

さらに、計算を行わせる。計算の仕方は演算子 や√などの記号により様々なので省略する。図 4、 5 に計算を行わせた例を示している。

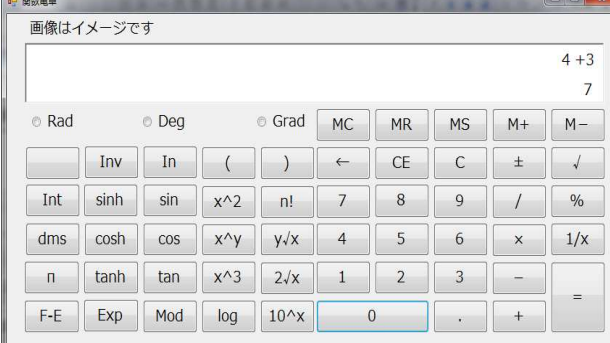

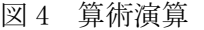

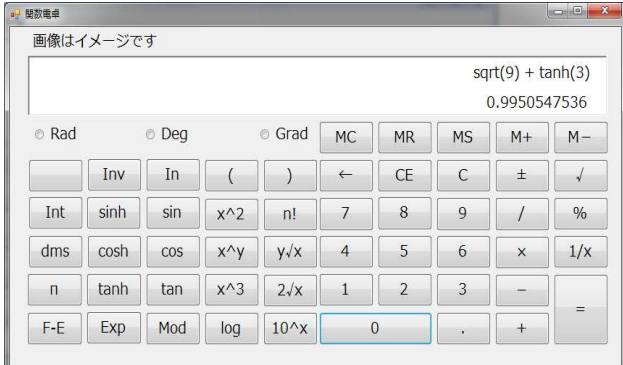

図 5 関数計算

## 3.研究のまとめ

 今回は Java による関数電卓の作成を通じて Java を学ぶというのを目標にして課題研究に取 り組んだ。Java という言語は C 言語に似ていると いうのは知っていたがそれ以外の知識はほぼゼ ロで、教材を買って一から Java を学ぶところか ら始めなければならなかった。

 また作品を作る前に Eclipse と Java の知識を 深めなければならなかった。Eclipse というソフ トウェアは非常に多機能で、最初からすべてを使 いこなすのはできなかったので、インターネット 上や教材にのってあった簡単なプログラムを作 成しながら操作方法を学んでいった。

 インターネット上にあった電卓のサンプルプ ログラムは四則演算の機能しかなく、教材にも√ や三角関数の計算の仕方がのっていなかったの で、それは自分の力で学ばなければならなかった。 そのせいで当初の予定が大幅に狂い、関数電卓の

作成を始めたのは二学期からだった。

 とりあえずサンプルプログラムをコピーし、そ れを自分たちが編集するという形になった。先に も書いた通り、√の計算などの知識がお互いにな かったので大変だったが、なんとか期限内に間に 合わせることができた。

## 4.感想

 お互いに Java の知識が皆無の状態から始め、 さらに当初の予定が狂ったのでかなり大変だっ た。電卓の基本的な形をコピーしそれを編集した だけで、自力でやったとはあまり言えない。しか し、Java のサンプルプログラムを打ち込み理解す ることによって、当初の目的である Java 言語の 理解を深めることはできたと思う。今後も教材な どを使ってさらに理解を深めていきたいと思っ ている。

- 5.参考文献及び参考 URL
- ・Eclipse4.2 ではじめる Java プログラミング 入門 掌田 津耶乃 著
- ・本格学習 [改訂新版]Java 入門 佐々木 整 著
- ・とほほの Java 入門 URL

http://www.tohoho-web.com/java/about.htm

- 6.引用
- ・Wikipedia URL http://ja.wikipedia.org/